## **お⾦のがっこうの参加方法**

## ■Zoomの参加方法

①「お⾦のがっこう」に参加するためには事前にzoomのアプリをインストールお願い致します。

ダウンロード URL <https://zoom.us/download>※「ミーティング用Zoomクライアント」をダウンロードして下さい

② 西日本シティ銀行より送付されたURLをクリックすると下記の画面に遷移しますので「Zoom meetingを開く」をクリックし<br>てください。 てください。

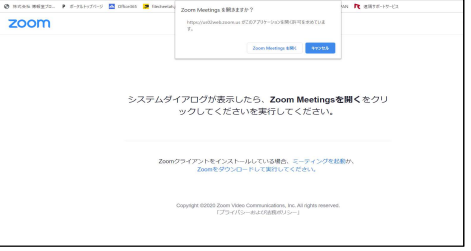

<sup>③</sup> 下記左側の画面が現れます。

今お使いのPCのメールアドレスと、お申込いただいた参加者の氏名をご記入の上「Webセミナーに参加」ボタンをクリックすると会場に入ることができます。 \*氏名は発⾔する場合のみ参加者からも⾒ることができる仕様となります。

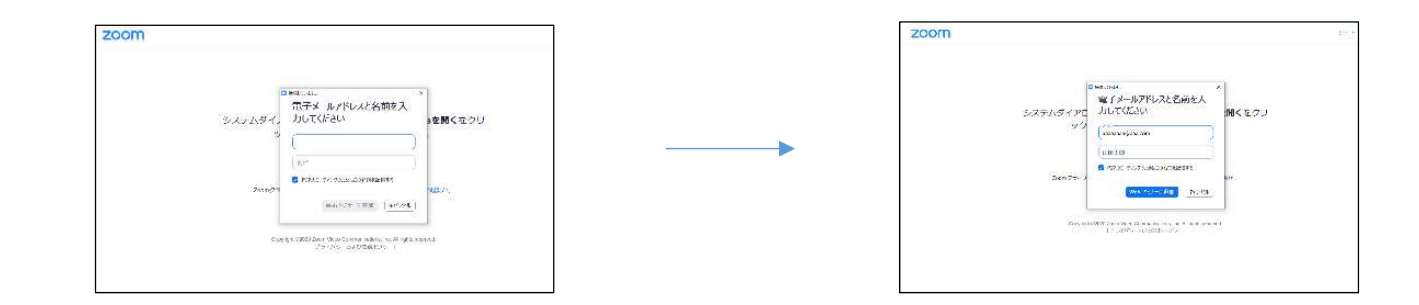

## **授業で使用する機能について**

## ■**挙手の方法**

 ①司会者より「手を挙げる」ことを要求された場合には画面下にある「手を挙げる」を一回クリックすると手が挙がります。「手を下げる」場合にはもう一度クリックしてください。

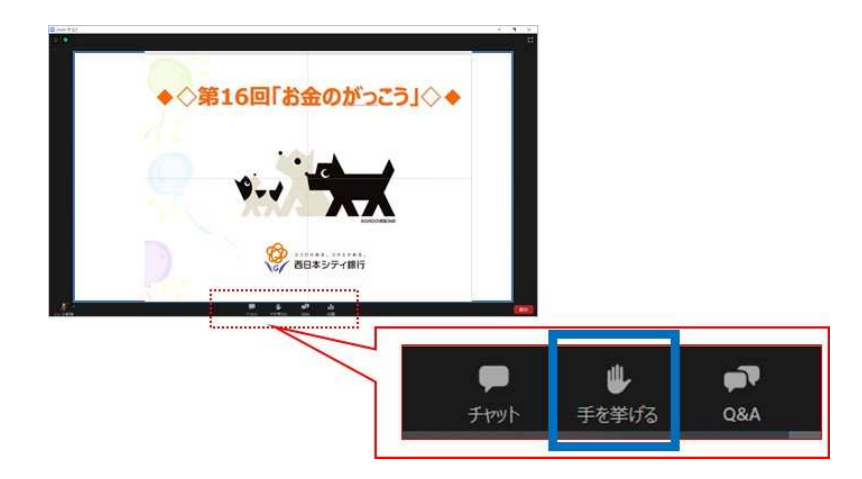